Jetic Gū

Columbia College

This assignment is due on 21 March 2020

You must submit according to the instructions by the word. Please make sure you also name your files cor**rectly.**

Please submit a single ZIP for each assignment. Handwritten submissions and proprietary formats (e.g. Pages or MS Word) will not be accepted. You will need to include the files as instructed in the ZIP package.

## **Lab 6: Javascript**

1. Task 1, Getting Started with Javascript.

Your task here is to print some numbers. You will need to print the first 100 Fibonacci numbers in the console using javascript. I will test your implementation by opening your webpage.

- 1. Create a folder called  $\text{task1}$ . The following steps need to be carried out inside this folder.
- 2. Create a new blank HTML file named index.html
- 3. Create a new Javascript file named control.js
- 4. Attach control.js to the head section of index.html
- 5. Inside control.js write the necessary code to print the first 100 Fibonacci number in the console as I open the webpage. You must print 1 number per console message.
- 2. Task 2, Click Event.

Your task here is to implement a click event. You will need to implement a click counter like I did in class.

- 1. Create a folder called  $\text{task2.}$  The following steps need to be carried out inside this folder.
- 2. Create a new HTML file named  $index.html$ . Then write a paragraph in this webpage that says: "click me!"
- 3. Create a new Javascript file named control.js
- 4. Attach control.js to the head section of index.html
- 5. Inside control.js write a function that performs counting. Every time this function is invoked, you need to bring up a popup message, saying:
	- If it is the first click: "This is the first click!"
	- If it is the second click: "This is the second click!"
	- If it is the third click: "This is the third click!"
	- The rest, assuming the fifth click: "This is the 5th click!"

3. Task 3: Simple Calculator

Your task here is to implement a simple calculator.

You are expected to finish this task after I've released the tutorial videos on Thursday, as it will contain necessary information

- 1. Create a folder called  $\text{task3}$ . The following steps need to be carried out inside this folder.
- 2. Create a new HTML file named index.html. It should contain the following text:

```
<!DOCTYPE html>
<html> <head>
         <script type="text/javascript" src="control.js"></
script>
     </head>
     <body>
         <label for="num1">First number:</label>
         <input type="text" id="num1" name="num1"><br>
         <label for="num2">Second number:</label>
         <input type="text" id="num2" name="num2"><br>
        <p>q</p> <math>\text{id} = "ans" > 0</p></p> <button type="button" id="sum">+</button>
         <button type="button" id="sub">-</button>
         <button type="button" id="mul">*</button>
         <button type="button" id="div">/</button>
     </body>
</html>
```
- 3. Create a new Javascript file named control.js
- 4. Inside control.js write the necessary code, so that when you press the corresponding buttons, the ans paragraph will display the answer:
	- pressing the plus button (sum):  $num1 + num2$
	- pressing the minus button (sub):  $num1 num2$
	- pressing the multiplication button (mul):  $num1 * num2$
	- pressing the division button (div):  $num1 + num2$
	- For example (Fig 1), when the user enters 1 and 2 in the first and second number field, and press the "-" button, it is expected that the answer -1 shows up in the ans field.

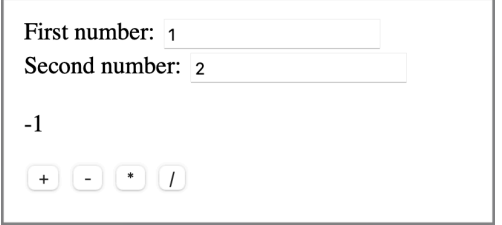

Fig 1. User pressed "-" button

- 4. Submission format
	- Your submission should be a single ZIP file named after your student ID. (e.g., for student ID 123456, I should submit 123456.zip)
	- File structure inside the zip file:
		- task1
			- index.html
			- control.js
		- task2
			- index.html
			- control.js
		- task3
			- index.html
			- control.js
	- Failure to comply to the submission format will lose you all marks.